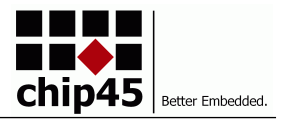

chip45boot2 Infosheet

#### *Flexible bootloader for AVR microcontrollers with auto-baud, hexfile support and extra functions.*

## **BASIC SPECIFICATIONS**

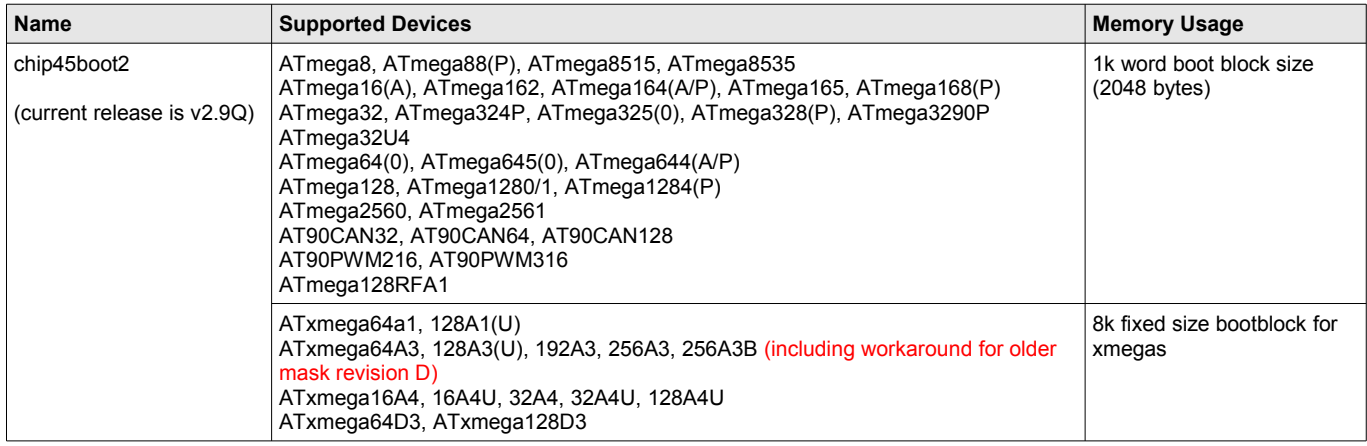

 $\bullet$  chip45boot2 GUI

## **CHIP45BOOT2 FEATURES**

- direct support of Intel Hex files
- automatic baud rate setting to host baudrate, independent of CPU clock settings (!!!)
- RS485 support!
- simple command line interface with any terminal program
- programming of flash and eeprom memory
- byte wise read and write access to SRAM memory and MCU registers
- byte wise read and write access to EEPROM memory
- 1k boot block (2048 bytes) for ATmegas/AT90CANs, 8k fixed size bootblock for Xmegas
- distributed as precompiled hex files for simple usage
- comfortable PC and Mac OS X software available for free

### **NEW DEVICES**

If your favorate AVR controller type is not included in the above list of supported devices, send an email to [info@chip45.com](mailto:info@chip45.com) and the chip45 team will add the controller to the list and provide a new precompiled hexfile for free!

## **WHAT ABOUT ALL THE NEW A-DEVICES?**

The A-devices, like ATmega128A instead of ATmega128 are hexfile compatible with the previous non-A devices. So you can use the hexfiles for a non-A on the same A device. The same applies for a PA-device, just use the P hexfile on the same PAdevice.

This also aplies vice-versa! The latest AVR GNU Toolchain is lacking support for some of the older non-A devices. No problem, in that case just use the A hexfile on the non-A device.

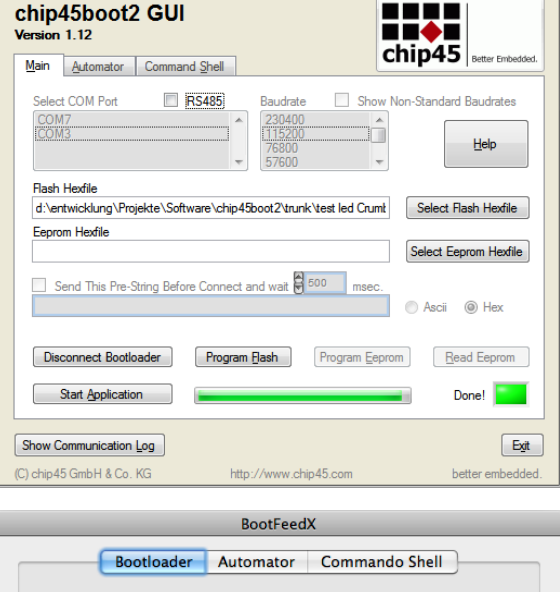

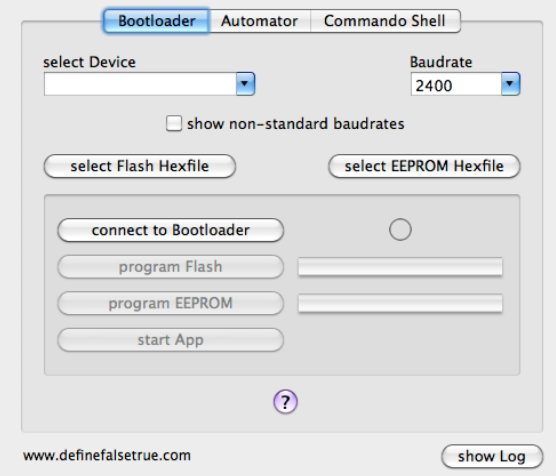

# **AND WHAT ABOUT THE NEW ATXMEGA...U's?**

The new versions of the Xmegas named ATxmega...U (e.g. ATxmega128A3U) provide an onchip USB controller, which is not used by the bootloader at all. You can use the non-U precompiled hexfiles also on the U-devices (and vice-versa). Since some customers reported problems with this procedure (which we were not able to reproduce, so it's likely that the reason is something different), we will also add explicit U-targets to the precompiled hexfiles, if you want us to. Just email us your target as mentioned above under "New Devices".

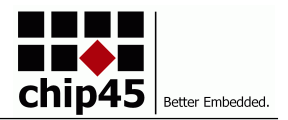

## **QUICKSTART**

If you are an experienced user of Atmel AVR controllers and you are familiar with bootloader related fuse bit settings, you may start like this:

- set fusebits to 1k boot block, activate boot reset vector and disable 1/8 prescaler
- download the correct chip45boot2 hexfile to your target
- connect your target to a PC
- **with the chip45boot2 GUI:**
	- start the GUI, select COM port and baud rate and press "Connect to Bootloader"
	- reset your target (not necessary, if your target supports auto-reset-feature)
- **with a terminal program:**
	- set PC serial port to 19200 baud, 8N1, XON/XOFF (we suggest to start with 19200 baud, even though higher baudrates are possible, depending of target MCU clock)
	- hold shift-U keys pressed while powering on or resetting your target
	- see the welcome message "c45b2" plus version number plus prompt on the next line
	- now the bootloader is ready to accept the below described commands
	- please read the note on "fragmented hexfiles" below!

### **USAGE**

If the chip45boot2 bootloader did not come preloaded on your device, you have to program it once to your MCU with an In-System-Programming adapter (ISP-adapter). After this, further programming of the MCU can be done with the bootloader and an ISP adapter is longer needed. Suitable ISP adapters are for example the ATAVRISP2 by Atmel or the AVRISP-mkII bei Atmel. Beside those there exist many third party programmers, which can be used.

### **PROGRAMMING OF THE BOOTLOADER**

Use your favorate ISP adapter and PC software to download the chip45boot2 hexfile to the MCU. Make sure that it matches either the MCU type as well as the UART desired for communication! Beside the hexfile, also the fusebits of the AVR MCU have to be set properly. Most important for the bootloader to work properly are the BOOTSZ and BOOTRST fuses. Some general remarks on fusebit setting are here:

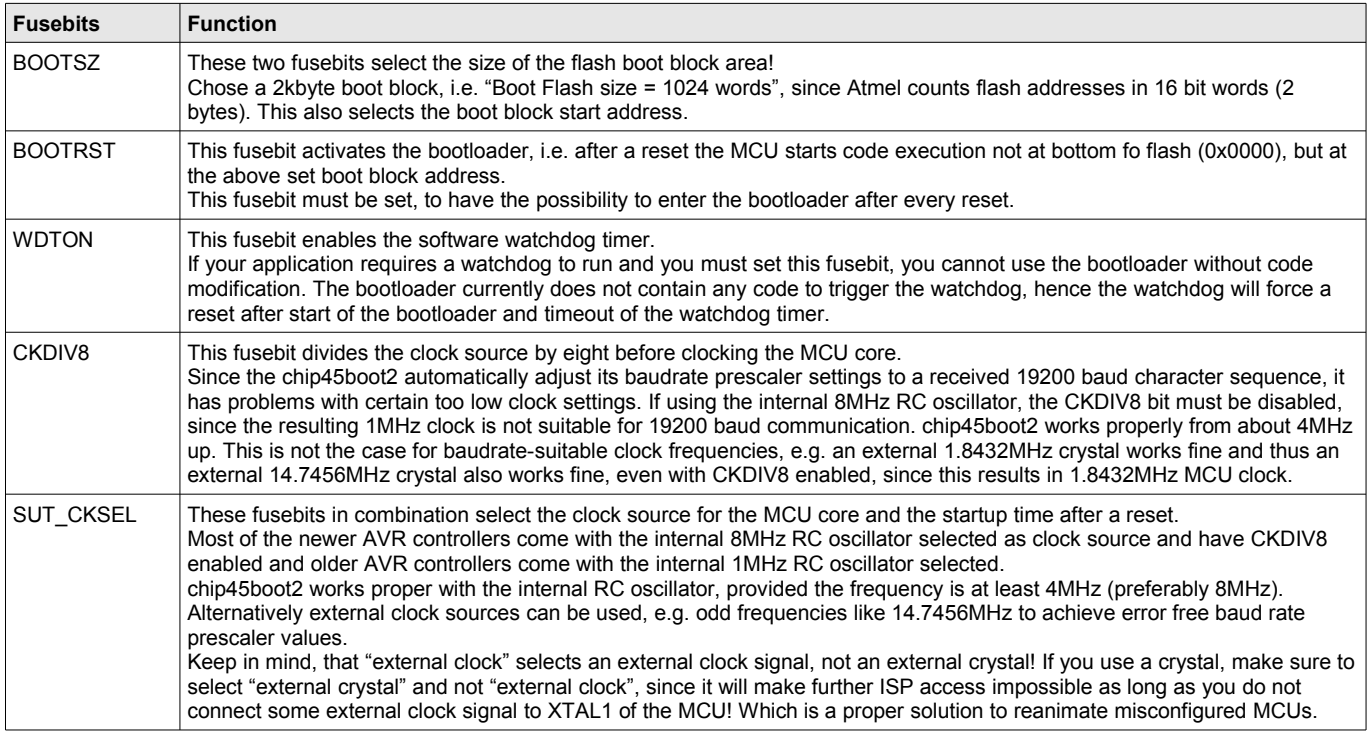

After the fusebits are set properly and the hexfile is programmed, you can work with the bootloader.

#### **ACTIVATING THE BOOTLOADER**

After a reset the bootloader waits for approximately 2 seconds to detect a transmission at its RXD pin. If so, it will

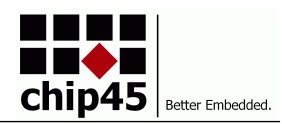

measure the timing of the rising and falling edges of four consecutive characters 'U' at the host's baud to determine its correct baud rate prescaler. After this, the bootloader is active and ready to communcate at host's baud rate with a terminal program (or another PC software) and will print a short welcome message: "c45b2" plus version number followed by a carriage return and a promt character '>'.

The two most simple ways to activate the bootloader in practice is:

1) with a standard terminal program

- start your terminal program (19200 baud, 8N1, XON/XOFF handshake)
- hold SHIFT-U pressed
- reset the target MCU
- release SHIFT-U
- press some other character than SHIFT-U (e.g. carriage return or space)
- see the welcome message

2) with the chip45boot2 GUI PC application

- start the chip45boot2 GUI and select COM port and baud rate
- reset the target MCU (not necessary if target has auto-reset-feature)
- press the button "Connect to Bootloader"

### **WORKING WITH THE BOOTLOADER**

The bootloader understands some simple commands, which are listed in the following table. When a command has been executed properly, it will be echoed (depending on the command, additional return values are appended) and a '+' is appended. In case of any error, a '-' is appended.

The bootloader uses a '\n' (new line, 0x0d) as line ending, hence it works properly with Windows and Unix line endings. Make sure to set the line endings on your terminal program to 'CR+LF' for outgoing messages.

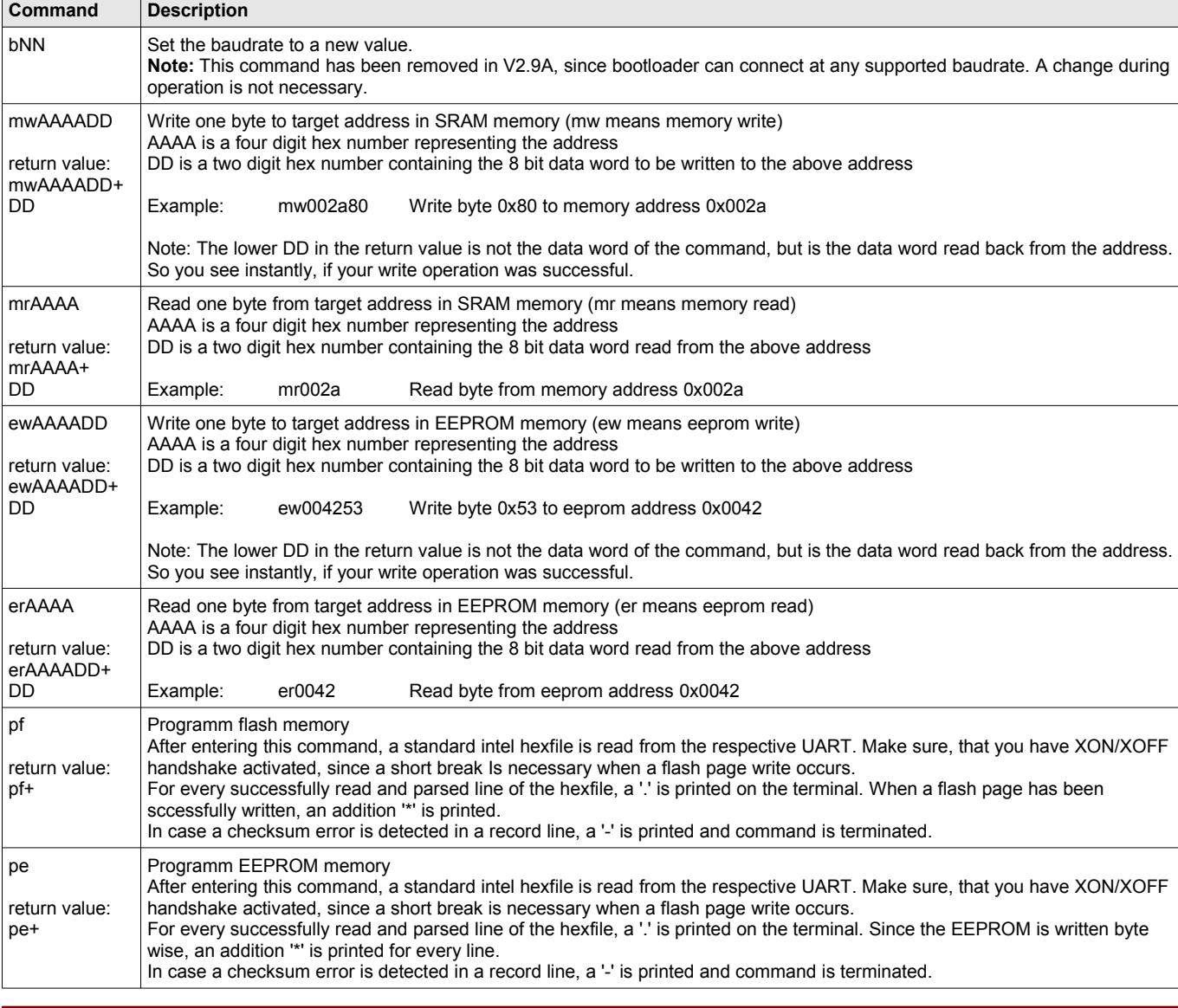

chip45boot2 <sup>©</sup> chip45 GmbH & Co. KG • Am Pfad 8 • 35440 Linden • Germany • http://www.chip45.com Better Embedded

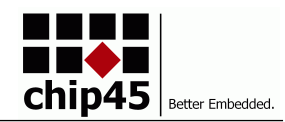

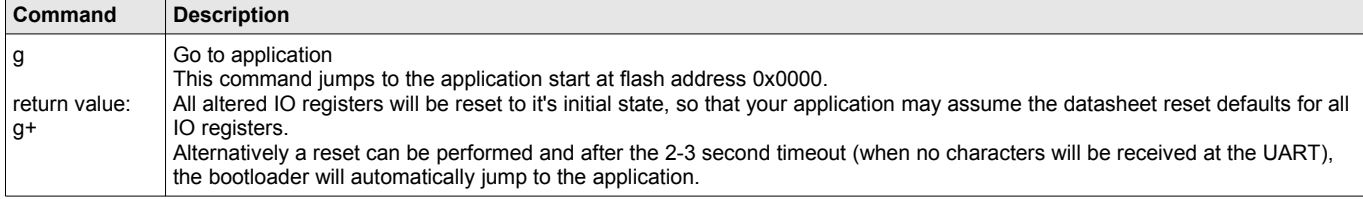

#### **FRAGMENTED HEXFILES**

If you use the chip45boot2 GUI or the Mac OS X BootFeedX, you don't have to take care of hexfile fragmentation, both application handle this correctly.

Depending on the compiler you use and the arrangment of your code and variables, the memory layout of your generated hexfile, i.e. arrangement/alignment of code space, constant variables, initialized/non-initialized variables, etc., can contain a gap or a step. The following example shows such a step in the hexfile:

:100110000D920197E1F78C8130E0280F311DC90164 :10012000C057D14F0FB6F894DEBF0FBECDBFCF91F1 :08013000DF910895F894FFCF60 :100138005A75206D65696E657220456E74736368C3

Even though the addresses are used linearly, the third line contains only eight data bytes and the following lines start no longer at a 16-byte boundary, but with an "offset" of eight.

This cannot be handled by the chip45boot2 hexfile parser currently (and is not planned to be handled in the future, since it would lead to larger than 2k bootloaders for several devices) and can lead to misprogrammed bytes in the flash memory.

If you observe problems with downloading your program, please check your hexfile for such steps. If you find one, you can convert your hexfile to a hexfile without such step with the following command line tool:

srec cat.exe test.hex -Intel -Output test new.hex -Intel -Line Length 44

screc\_cat normally converts between different output formats, but can be used to convert a hexfile into a hexfile with fixed 44 characters per line, which means 16 data bytes per line. srec cat comes with the WinAVR compiler toolset or can be downloaded at<http://srecord.sourceforge.net/download.html>.

### **WATCHDOG**

The bootloader tries to disable the watchdog after startup. If the watchdog was enabled in software before (even before the last reset), it will be disabled and should not interrupt the bootloader. If you jump to application, the bootloader will not restore the previous watchdog state. Your application has to take care of enabling the watchdog on start.

**Note:** If the watchdog is enabled by fusebits, it's not possible to disable it in software. If you need a permanantly running watchdog, you would have to buy the source code and add some code to trigger the watchdog.

### **RS485 SPECIALITIES**

The precompiled hexfiles also contain an RS485 version of each target and each USART of the supported AVR controllers. Since RS485 is (in most applications) a half-duplex communication, an additional IO pin must be used to switch the direction of the RS485 transceiver between transmit and receive. The precompiled hexfiles always use the corresponding XCKn pin to the USARTn (e.g. USART1 uses XCK1 for direction control). If you need to use a different IO pin for direction control, you have to buy the source code of the chip45boot2 bootloader at our online shop. The IO pin can then easily be changed in a header file.

The RS485 communication should work with most common USB RS485 converters, e.g. <http://www.ftdichip.com/Products/EvaluationKits/USB-RS485-PCB.htm>. The converters might vary in dead time settings between send and receive, so a particular converter might need some finetuning in the delay() functions in the source code. Let us know, if you run into problems here, we will try to assist.

If you use the chip45boot2 GUI with a USB RS485 converter (i.e. over a virtual COM port), make sure you have the RS485 checkbox set before connecting, otherwise connecting to the bootloader will not work. Make sure you have installed the latest version of the GUI on your PC.

The non-RS485 bootloader versions wait for the 'U' characters for connecting and after baud rate adjustment and checking some 'U' characters, the welcome message and prompt is sent directly. This leads into trouble on halfduplex systems, hence the RS485 bootloader versions wait for the 'U' characters and do the baud rate adjustmetn and checking, but wait for one other character than a 'U' and receiving this other character, the RS485 direction is

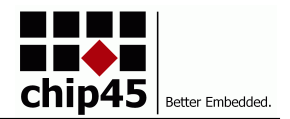

changed and the welcome message is sent.

Since the RS485 communication requires direction changing and some deatime to make sure, that handshake characters like XON and XOFF will not get lost, the download of a hexfile is slower than with a full-duplex UART communication. It's possible to set the baudrate as high as 500000 baud, but anything higher than 62500 baud has not much effect anymore.

## **HEX FILE LICENSE**

chip45 GmbH & Co. KG grants the permission to use the precompiled chip45boot2 hexfiles for either noncommercial or commercial applications without limitations and free of charge. The precompiled chip45boot2 hexfiles come "as is" without any warranties.

## **SOURCE CODE LICENSE**

If you want to use and modify the bootloader source code, e.g. to add customer specific functions, the source code can be purchased at [https://www.chip45.com/products/avr\\_atmega\\_xmega\\_bootloader\\_chip45boot2.php](https://www.chip45.com/products/avr_atmega_xmega_bootloader_chip45boot2.php). The source code is being distributed as a single ZIP file, which provides an AVR-Studio project file, the WinAVR source files and a batch file for automatic generation of the MCU specific hex files. The source code is well commented and can be easily modified and extended according to your special requirements.

- You may use and modify the bootloader source code for any of your products or projects.
- You may distribute unlimitted compiled binary versions of the bootloader.
- You may not distribute your modified source code to a third party.
- You may not redistribute the original source code to a third party.
- You may redistribute your license of the bootloader to a third party only with permission of chip45 GmbH & Co. KG.
- The chip45boot2 source code comes "as is", without any warranties.

The current release of chip45boot2 was compiled with AVR GNU Toolchain 3.4.1.95, comes with Atmel Studio 6 (6.0.1996 Service Pack 2.

## **WHAT ELSE DO YOU NEED?**

- The PC software for the chip45boot2 bootloader "chip45boot2 GUI" is available at [https://www.chip45.com/categories/chip45boot2\\_avr\\_atmega\\_xmega\\_uart\\_bootloader\\_free\\_hexfiles.php.](https://www.chip45.com/categories/chip45boot2_avr_atmega_xmega_uart_bootloader_free_hexfiles.php) The Mac OS X application by Steffen Fuchs is available at <https://www.definefalsetrue.com/index.php/de/softwareprojekte/48-bootfeedx>or <https://www.definefalsetrue.com/index.php/de/softwareprojekte/69-bootfeedq>)
- You need an ISP adapter for downloading the chip45boot2 bootloader into your target MCU. You have to do this just once, after this an ISP adapter is no longer required for further programming, since the bootloader will do the programming over a UART connection.

### **If you want to modify the bootloader source code:**

- Most comfortable is simply the installation of Atmel Studio 6 ([https://www.microchip.com/en-us/tools](https://www.microchip.com/en-us/tools-resources/develop/microchip-studio)[resources/develop/microchip-studio](https://www.microchip.com/en-us/tools-resources/develop/microchip-studio)), which includes an nice IDE and all necessary compiler components. The source code distribution of chip45boot2 comes with Studio 6 project files for ATmega and Xmega examples and documentation how to change the target MCU and settings.
- The source code distribution also comes with batch files for bootloader building, which you can use. If so, you need at least the AVR GNU Toolchain development environment from Atmel [\(http://www.atmel.com/Images/avr-toolchain-installer-3.4.1.1195-win32.win32.x86.exe\)](http://www.atmel.com/Images/avr-toolchain-installer-3.4.1.1195-win32.win32.x86.exe).

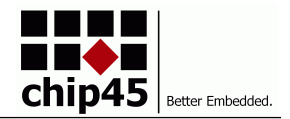

## **REVISION HISTORY**

The major version number is 2 for chip45boot2, development started with 2.00, since the old chip45boot used version 1.xx

2.53

- first official release of chip45boot2

2.82

- changed line ending of input hex files from '\r' (0x0d) to '\n' (0x0a)

2.83

- added the version number to the welcome message

- change line ending macro from '\n' to hex number 0x0a
- reverted line endings for character output bach to '\r', only for hex file reading the '\n' should be used
- use CR and LF macros instead of '\r' and '\n', to be independent of compiler handling
- the command is now echoed immediately after reading the command and the command handling only appends the + or some return value

2.87

- added internal RXD pin pullup activation to make it less sensitive against disturbances of a probably floating pin in the final application accidental high->low transitions after reset could activate the bootloader instead of the application

2.90

- renamed many variables and functions to indicate the data type and related module/header file

- fixed a bug in command line reception

2.93

- added short delay before jump to the application (command 'g') to avoid loss of XON transmission due to possible uart init in application

2.94

- added cli(); at bootloader start, in case bootloader was called from an application and not due to a reset

- added TXD pullup at bootloader start to avoid reading of wrong bootloader version by chip45boot2 GUI due to floating pin

#### 2.95

- complete rewrite of the startup code, now the timeout covers the full measurement of the U's, hence it is more reliable against disturbances on RXD

2.96

- added support for Xmega devices, first one is ATxmega128A1 (mask revision H required, see bottom of device)

2.97

- bootloader now checks, if it can receive three additional U's after calculating the baudrate and initializing the usart. If it fails, it will start the application. This avoids hanging of the bootloader with wrong baudrate in case other characters were received and start of bootloader was not intended by the host application.

- added ATxmega16A4 and ATxmega32A4

2.98

- complete reset of PLL register on Xmega devices

2.99

- added support for half-duplex RS485 communication

2.9A

- watchdog is being disabled on startup even on older MCUs

- removed command 'b', since baudrate changing during operation is not necessary, bootloader can start with any supported baudrate

2.9B

- changed the RS485 direction control from stupid delay to checking of the transmit complete flag

2.9C

- changed BSCALE from -5 to -4 for Xmega usart initialization. Now baudrates down to 9600 baud are working. Previous version only worked properly down to 19200 baud.

2.9D

- added workaround for ATxmega128A3 with older die revision B (see errata section in device data sheet)

- added relocation of int vector table to app after timeout (not only for command 'g')

- correct clock reset sequence before leaving the bootloader

#### 2.9E

- added clearing of WDRF bit in MCUSR before disabling the watchdog (does not apply for Xmegas)

2.9F

- added clearing of TCC0.CNT or TCNT1 register before application start

- corrected clearing of TCC0.CTRLA and CTRLB registers (there was a typo TCC1...)

2.9G

- corrected order of arguments in eeprom\_write\_block(...)

- added clearing of USART registers before application start
- added disabling RXD and TXD pull-ups before application start

2.9H

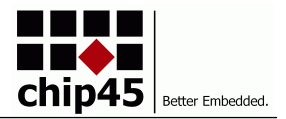

- added eeprom\_busy\_wait() before eeprom\_write\_block(...)

- added URSEL to reset of USART registers before application start

#### 2.9I

- changed myUSART.CTRLC register reset from 0x06 to 0x03 (the Xmega A Manual has the wrong reset default!)

#### 2.9J

- changed application start from goto \*0; to app\_start(); (goto \*0 won't work anymore with the latest GCC version!)

#### 2.9K

- setting RS485 direction pin to input before starting application after command 'g' from GUI

#### 2.9L

- fix to avoid a page write in case an end-of-file recorde is being received right after the previous page write

# 2.9M

- fix to avoid a page write in case an end-of-file recorde is being received right after the previous page write

#### 2.9N

- moved variable definitions from inside main() to outside, made them globally (this fixes a problem with ATxmega128A3 programming just few bytes, due to some compiler issue, maybe a heap vs. stack issue, unclear)

2.9P (we skip 2.9O since the O looks much like 0 (zero)

- changed app\_start(); call for start of application to asm("jmp 0x0000;");, since latest avr-gcc (Studio 6.1) doesn't generate a proper jmp to address zero.

2.9Q

- changed calculation of baud rate register for Xmegas (more precise now) and changed all variable types from e.g. unsigned short to uint16\_t (same for 8 and 32 bit types)

#### **DISCLAIMER**

chip45 GmbH & Co. KG makes no warranty for the use of its products and assumes no responsibility for any errors which may appear in this document nor does it make a commitment to update the information contained herein. chip45 GmbH & Co. KG products are not intended for use in medical, life saving or life sustaining applications. chip45 GmbH & Co. KG retains the right to make changes to these specifications at any time, without notice. All product names referenced herein are trademarks of their respective companies.